## Debian i Ansible, czyli jak automatyzować stare RHELE/OELE.

Dariusz Puchalak

10 października 2023

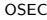

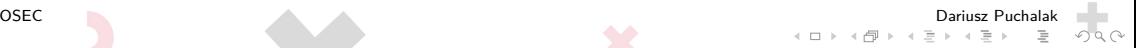

▶ 25+ lat Linux/Unix Sysadmin

 $QQ$ 

∍

 $\leftarrow$ 

- $\blacktriangleright$  15+ lat trener
- $\blacktriangleright$  9+ lat w OSEC
- $\blacktriangleright$  9+ lat z Ansiblem
- ▶ Od 2009 na rynku
- ▶ doświadczona kadra (ACNI, RHCA)
- ▶ specjalizacja open-source
- ▶ subskrypcje, szkolenia, konsultacje

 $Q \cap$ 

# Ścieżka edukacyjna Ansible.

- ▶ [Lista aktualnych kursów, egzaminów:](https://osec.pl/red-hat-ansible-automation/) <https://osec.pl/red-hat-ansible-automation/>
- ▶ [RH294 RHCE Podstawowy kurs Ansible](https://osec.pl/courses/rh294/)
- ▶ [DO417 Ansible dla inżynierów Windows \(alternatywa dla RH294\)](https://osec.pl/courses/do417/)
- ▶ [DO457 Ansible dla inżynierów sieciowych \(alternatywa dla RH294\)](https://osec.pl/courses/do457-network-automation-with-red-hat-ansible-automation-platform/)
- ▶ [RH358 "Dawne RH300 @RHEL7", czyli usługi Linuksowe ręcznie i Ansiblem](https://osec.pl/courses/rh358/)
- ▶ [DO374 "Dawne Advanced Ansible", czyli zaawansowane elementy Ansible](https://osec.pl/courses/do375/) [\(kontynuacja RH294\)](https://osec.pl/courses/do375/)
- ▶ [DO467 "Dawny Tower", czyli jak używać Ansible Automation Platform](https://osec.pl/courses/do467/)

[Kontener z Ansiblem.](#page-5-0)

[Własny kontener z Ansiblem na Debianie.](#page-20-0)

[Pytania?](#page-34-0)

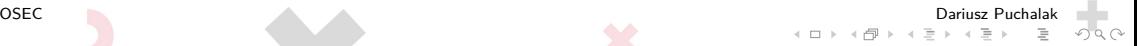

- <span id="page-5-0"></span>▶ Ansible 2.12 - koniec wsparcia dla Pythona 2 na kontrolerze
- ▶ Ansible 2.13 koniec wsparcia dla Pythona 2.6 na zarządzanych systemach (RHEL 6 i klony)
- ▶ Ansible 2.14 koniec wsparcia dla Pythona 3.8 na kontrolerze
- ▶ Ansible 2.16 koniec wsparcia dla Pythona 3.9 na kontrolerze i Pythona 3.5 na zarządzanych systemach
- $\blacktriangleright$  Ansible 2.17 koniec wsparcia dla Pythona 2 i 3.6 na zarządzanych systemach (RHEL 7 i klony, Debian 8)
- ▶ U mnie działa. 8]
- ▶ Nie mam starych systemów które chcę automatyzować.
- ▶ Nie chcę korzystać z nowszych wersji Ansible.
- ▶ Nie korzystam z Ansible.
- ▶ Kapsuła czasowa na konkretna wersję Ansible, Pythona, bibliotek Pythonowych, innego oprogramowania - do utrzymania ciągłości automatyzacji systemów które "wypadną ze wsparcia" nowszych wersji
- ▶ Jak u mnie działa, to musi i u Ciebie 8] czyli zapakowanie wszystkich zależności (biblioteki, programy, kolekcje) w kontener.
- ▶ Łatwe użycie różnych wersji Ansible/Kolekcji.
- ▶ Łatwość z jaką można "strzelać" do zarządzanych systemów Ansiblem lokalnie, zamiast tylko z centralnej lokalizacji.
- ▶ Bezpieczeństwo lepsza izolacja uruchamianych zadań.

## EE - Execution Environments

▶ Ansible w kontenerze(ach).

 $\leftarrow$   $\Box$   $\rightarrow$   $\leftarrow$   $\Box$ 

Ξ

 $QQ$ 

 $Q \cap$ 

- ▶ [ansible-navigator](https://ansible.readthedocs.io/projects/navigator/)
- $\blacktriangleright$  [ansible-builder](https://ansible.readthedocs.io/projects/builder/en/stable/)
- $\blacktriangleright$  [podman/](https://ansible.readthedocs.io/projects/runner/en/stable/)[docker](https://docs.docker.com)
- $\blacktriangleright$  [ansible-runner](https://ansible.readthedocs.io/projects/runner/en/stable/)

#### ▶ Część RH AAP

- ▶ można używać standalone (bez RH AAP)
- ▶ daje TUI do pracy z Ansiblem (uruchamianie)
- ▶ daje nam dodatkową "interaktywność" w przeglądaniu co wyników działania playbooka
- ▶ pozwala łatwo skorzystać z Ansible Execution Environment (ale tego nie wymusza)

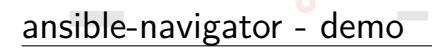

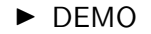

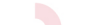

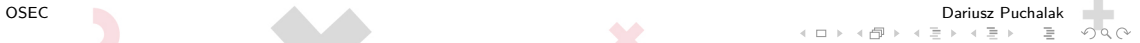

#### ansible-navigator.yml

```
---
ansible-navigator:
# enable-prompts: False
#
 execution-environment:
    container-engine: podman
    enabled: True
    image: localhost/ee-debian12-full:2.15-20230922
# pull:
# arguments:
# - "--tls-verify=false"
# policy: never
```
OSEC Dariusz Puchalak

#### ansible-navigator.yml

```
volume-mounts:
      - src: "/mnt/dokumentacja"
        dest: "/mnt/dokumentacja"
         options: "Z"
 logging:
   level: warning
# append: False
   file: logs/ansible-navigator.log
# mode: stdout
 playbook-artifact:
   enable: True
   save-as: logs/{playbook_name}-artifact-{time_stamp}.json
```
▶ Rozwiązanie do modyfikacji i tworzenia własnych kontenerów gł. dla ansible-navigatora/ansible-runnera.

 $\leftarrow$   $\Box$   $\rightarrow$ 

 $Q \cap$ 

ansible-builder - execution\_environment.yml

▶ opisuje jak chcemy zbudować kontener:

- ▶ co wybrać jako obraz źródłowy
- $\blacktriangleright$  wersia pythona
- $\blacktriangleright$  wersia ansible-core
- $\blacktriangleright$  wersja ansible-runnera
- ▶ kolekcje Ansiblowe i ich wersje
- ▶ pakiety z dystrybucji
- ▶ pakiety Pythonowe (instalowane przez pip)
- ▶ dodatkowe wymagania (przez hooks i additional\_build\_steps)

ansible-builder - execution\_environment.yml

```
---
version: 3
images:
  base_image:
    name: quay.io/centos/centos:stream9
dependencies:
  python_interpreter:
    package_system: python39
    python_path: /usr/bin/python3.9
  galaxy:
    collections:
      - ansible.utils
additional build files:
  - src: files/rootCA.crt
    dest: configs
```
 $+n \rightarrow + \overline{m} \rightarrow + \overline{m}$ 

- ▶ na podstawie pliku execution environment.yml tworzy środowisko do budowanie kontenera
- ▶ następnie buduje kontener
- ▶ wrzuca odpowiednią wersję Ansible, kolekcje, biblioteki, oprogramowanie zgodnie z definicjami w execution\_environment.yml
- ▶ na podstawie pliku execution environment.yml tworzy środowisko do budowanie kontenera (katalog context)
- ▶ teraz możemy sobie pooglądać jak to wygląda od środka

ansible-builder - fazy budowania (context/Containerfile)

- ▶ Base pobrany obraz bazowy, ew. instalacja pythona, pip, ansible-runner, ansible-core/ansible
- ▶ Galaxy instalacja kolekcji razem z zależnościami
	- $\triangleright$  context/ build/scripts/check galaxy (weryfikacja instalacji ansible-galaxy)
- ▶ Builder instalacja reszty (zdefiniowane przez nas zależności)
	- $\triangleright$  context/ build/scripts/introspect.py
	- $\triangleright$  context / build/scripts/assemble (budowanie zależności i ich instalacja, sprzątanie)
- ▶ Final zebranie pierwszych 3 faz razem i wygenerowanie
	- $\triangleright$  context/\_build/scripts/check\_ansible (weryfikacja instalacji ansible, ansible-runner)
	- ▶ context/\_build/scripts/install-from-bindep

#### <span id="page-20-0"></span>ansible-builder 3.0

- $\blacktriangleright$  . Fix common issues of build context hacking [..] We want users to version the builder definition file instead of the Containerfile or the builder context."
- $\blacktriangleright$  . Single-file definition"
- ▶ ..Consolidate ansible-builder components"
- $\blacktriangleright$  . Ansible-builder version 3 allows you to specify any base image, any architecture, any Python version or any platform...

Za [https://www.ansible.com/blog/](https://www.ansible.com/blog/unlocking-efficiency-harnessing-the-capabilities-of-ansible-builder-3.0) [unlocking-efficiency-harnessing-the-capabilities-of-ansible-builder-3](https://www.ansible.com/blog/unlocking-efficiency-harnessing-the-capabilities-of-ansible-builder-3.0). [0](https://www.ansible.com/blog/unlocking-efficiency-harnessing-the-capabilities-of-ansible-builder-3.0)

- ▶ Faktycznie da się wszystko zmieścić w execution-environment.yml :)
- ▶ Ale nie do końca można użyć dowolnego kontenera jako bazy. :(
	- ▶ context/Containerfile mocne założenia że będzie budować na "RHELish distro image"
	- $\triangleright$  Skrypty z context/\_build/scripts/ mocne założenia że będzie działać na "RHELish distro image"
		- ▶ <https://github.com/ansible/ansible-builder/issues/553>
		- ▶ <https://github.com/ansible/ansible-builder/pull/543>

Jaki są problemy:

- ▶ Python różnice w wersji Pythona, sposobach instalacji i bibliotek i programów w dystrybucji np.
	- $\blacktriangleright$  brak pythona w obrazie docker.io/library/debian:bookworm
	- $\blacktriangleright$  , ensurepip is disabled in Debian/Ubuntu for the system python."
	- $\blacktriangleright$  pip vs pipx
	- $\blacktriangleright$  site-packages vs dist-packages
	- ▶ PEP 668  $-\{\}$  Marking Python base environments as "externally managed"

#### ▶ Naleciałości RHELowe.

Brak Pythona w minimalnym obrazie rozwiązujemy przez:

```
additional build steps:
     prepend_base: |
       RUN apt update ; apt install -y python3-pip python3-full
Domyślny python ustawiamy przez:
   dependencies:
       python_interpreter:
          package_system: "python3"
```
Naleciałości RHELowe rozwiązujemy (dla Debiana 12) poprzez:

- ▶ nieużywanie ensurepip
- ▶ dodanie do pip install opcji --break-system-packages Patrz skrypt: ansible-builder\_context\_fix.sh

```
ansible-builder_context_fix.sh
\#!/bin/bash
sed --in-place -e '/$PYCMD -m ensurepip/d' \
-e 's/RUN $PYCMD -m pip install /RUN $PYCMD -m pip install
--break-system-packages /'\
-e 's/$PIPCMD install $CONSTRAINTS/$PIPCMD install --break-system-packages
$CONSTRAINTS/'\
context/Containerfile context/_build/scripts/assemble
context/_build/scripts/install-from-bindep
```
#### ansible-builder dla obrazu Debianowego

Workaround:

- ▶ 3 krokowe budowanie obrazu (zamiast 1 krokowego)
	- ▶ Wygenerowanie środowiska do budowania konteneru ansible-builder create --file ee-ansible full 2.15.yml
	- ▶ pozbycie się naleciałości RHELowych i zastąpienie ich Debianowymi ansible-builder context fix.sh
	- ▶ zbudowanie konteneru

cd context ; podman build -t ee-debian12-full:2.15-20230922 .

Co tracimy:

▶ Część informacii odnośnie obrazu w ansible-navigator images

Co zyskujemy:

▶ Znane nam środowisko Debianowe z Ansiblem, wszelkimi potrzebnymi nam narzędziami w kontenerze

execution-environment.yml - dla obrazu Debianowego

←ロト ←何ト ← 三

 $\leftarrow \equiv +$ 

 $Q$ 

```
---
version: 3
dependencies:
    python:
      - pywinrm
[..]
    system:
      - python3 [platform:dpkg]
[..]
      - bind9-host [platform:dpkg]
      - csvkit [platform:dpkg]
    galaxy:
      collections:
        - debops.debops
[. \cdot]
```
OSEC Dariusz Puchalak

execution-environment.yml - dla obrazu Debianowego

```
ansible_core:
        package_pip: ansible
    ansible_runner:
       package_pip: ansible-runner
    python_interpreter:
        package_system: "python3"
images:
  base_image:
    name: docker.io/library/debian:bookworm
options:
  package manager path: /usr/bin/apt
additional build steps:
  prepend_base: |
    RUN apt update ; apt dist-upgrade -y ; apt install -y python3-pip
```
 $\left\{ \begin{array}{ccc} 1 & 0 & 0 \\ 0 & 1 & 0 \end{array} \right.$ 

 $\Omega$ 

## Kontener Debianowy z ansible-navigator

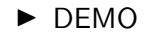

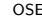

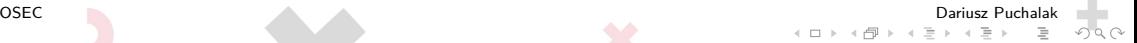

- ▶ To co używa Ansible Tower do uruchamiania ansible/ansible-playbook.
- ▶ Interfejs CLI i Pythonowy.
- ▶ Pozwala uruchamiać playbooki, role, moduły w AEE, jak i poza nim
- ▶ Pozwala wysyłać zdarzenia na zewnątrz
- ▶ Pozwala uruchamiać automatyzację Ansiblem na innych hostach.

 $\triangleright$  ansible-runner transmit . -p runner-demo.yml  $|pv|$  ssh pluton.sasiedzka.puchalak.net /home/puchalakd/.local/bin/ansible-runner worker --private-data-dir /tmp/Ansible/ | ansible-runner process .

### Przykłady

Przykłady: <https://dariusz.puchalak.net./Ansible/>

 $\leftarrow$   $\Box$ 

 $\triangleleft$ 

 $\equiv$ 

 $Q \sim$ 

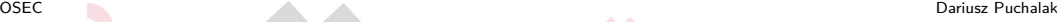

## <span id="page-34-0"></span>Pytania?

Dariusz.Puchalak@osec.pl

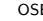

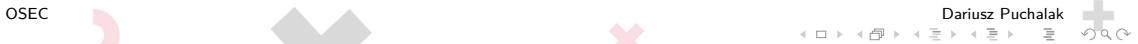

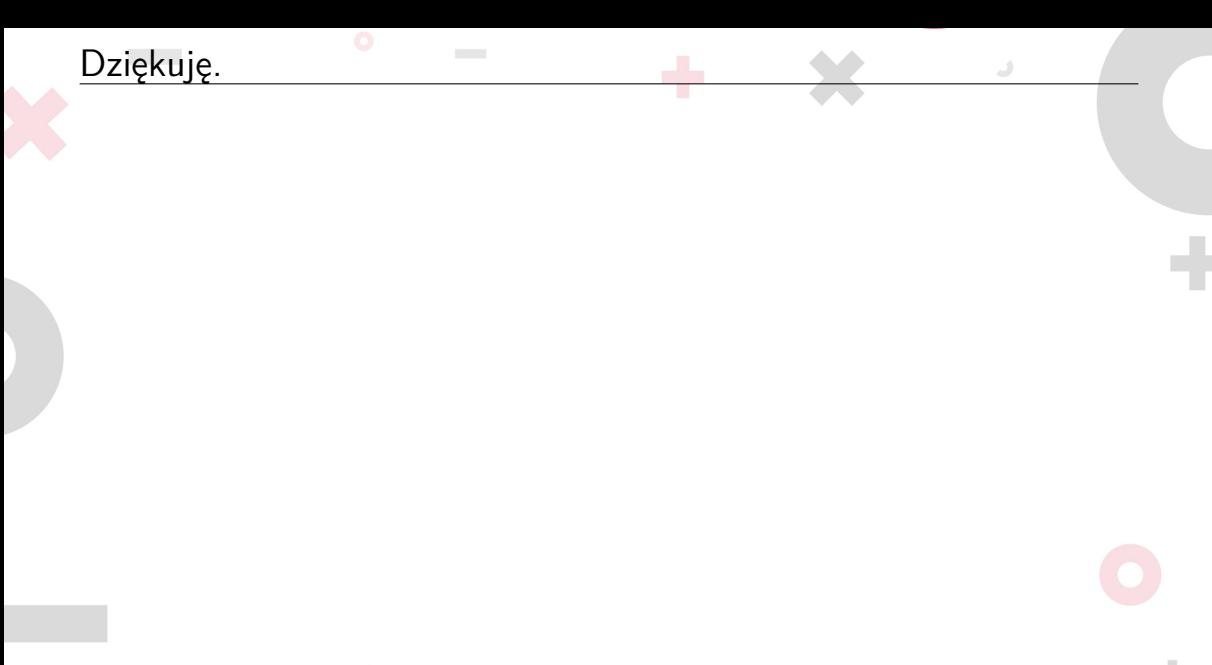

OSEC Dariusz Puchalak $\mathbb{E} \rightarrow \mathbb{E} \rightarrow \mathbb{E} \rightarrow \mathbb{E} \rightarrow \mathbb{E}$  $\equiv$  $2Q$